THE ITEMS MARKED WITH  $\blacktriangleright$  SHOULD BE MASTERED EARLY IN THE SEMESTER (FIRST TWO WEEKS).

### $\blacktriangleright$  Arithmetic

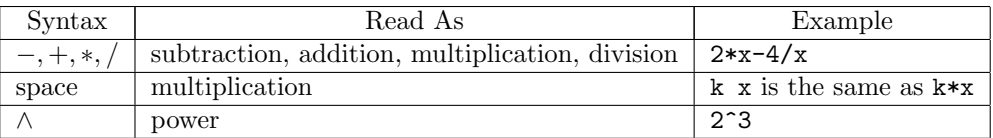

Common Error: forgetting the space in multiplication:  $kx$  does not equal k times x.

#### $\blacktriangleright$ Brackets

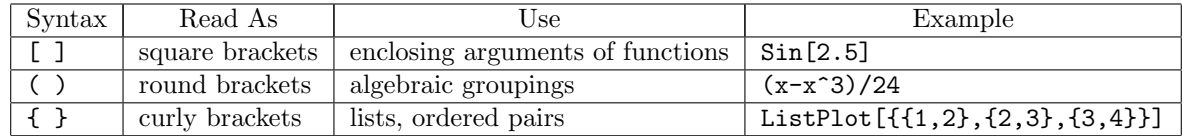

Common Error: missing brackets in algebra:  $x/2-x$  is not the same as  $x/(2-x)$ .

### $\blacktriangleright$  Built-in Functions

Built-in functions are functions already defined in Mathematica.

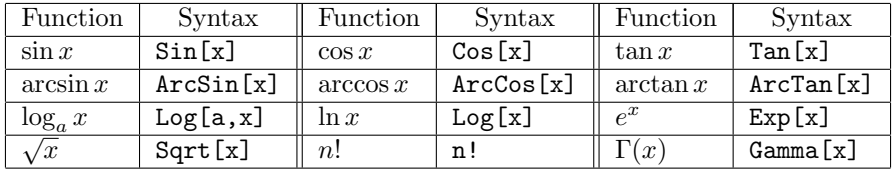

Common Error: Mathematica is picky about capitalization. In particular, all built-in functions begin with a capital, so cos[x] is not the same as Cos[x].

### $\blacktriangleright$ Built-in Constants

Built-in constants are constants already defined in Mathematica.

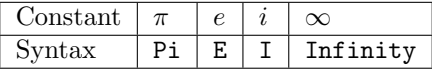

Common Error: using e instead of E.

Other constants (speed of light, Avogadro's constant, etc) are available if you load the package PhysicalConstants using the command: <<PhysicalConstants`

### $\blacktriangleright$  Equal Signs

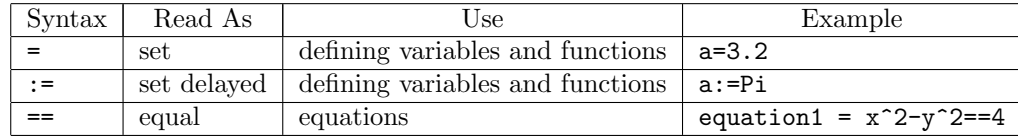

Common Error: not using double equal sign  $==$  for equations.

# Symbolic and Numeric Output

Mathematica works all its computations symbolically unless you tell it not to. You can tell it not to by using a decimal in a number you use, for example Pi/3.0, or you can use the command N as in N[Pi/3]. To get more decimals, use N[Pi/3,320] or SetPrecision[Pi/3,320]

# IDefining Your Own Functions

You tell *Mathematica* which variables are the independent variables by using an underscore:

 $f[x_-,t_+] = Sin[t] * (Cos[k*x] - 4)$  $g[x] = Piecewise[{f(x^2, x < -1}, {x + 2, x > -1}}]$ 

Common Error: forgetting the underscore.

### Working With Functions

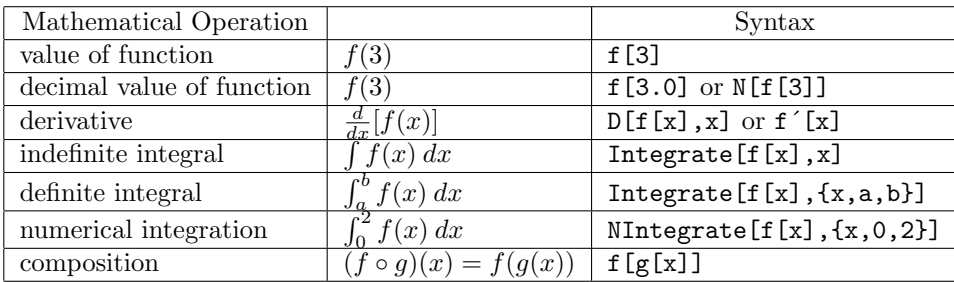

Common Error: for indefinite integrals, Mathematica does not include a constant of integration in its answer.

### Solving Equations

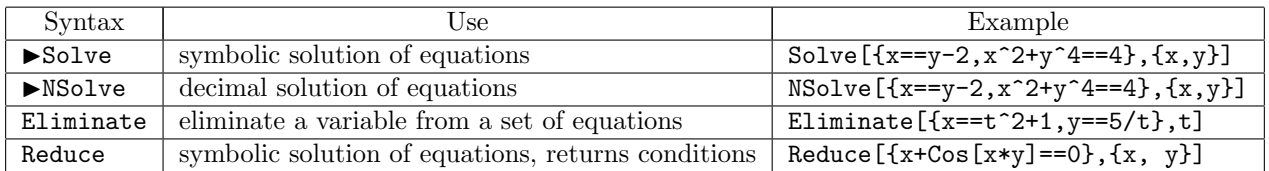

Reduce is very useful for trig equations. Eliminate is used to determine an implicit function from a parametric representation.

# Plotting

I have included some useful options (PlotStyle, Joined, AspectRatio, PlotRange) in the examples below. These options can be left out to create a simple plot.

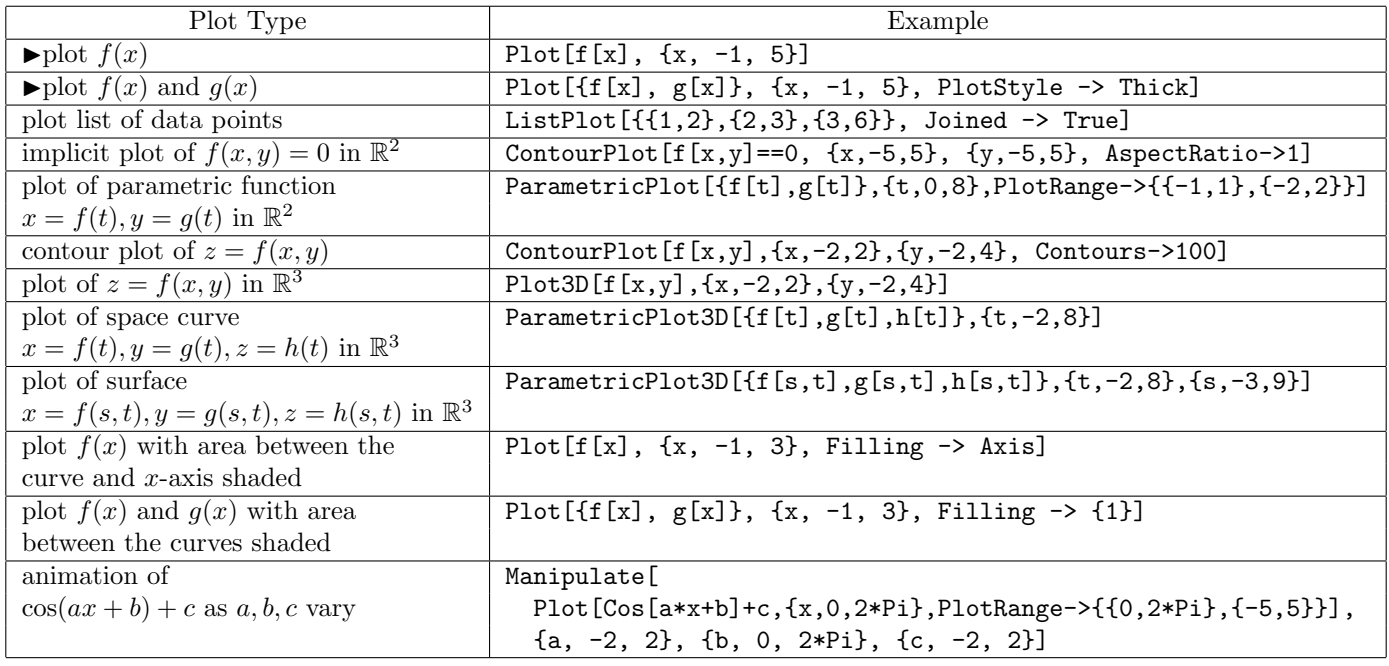